### **Online Meetings Using WebEx**

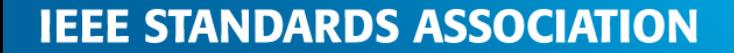

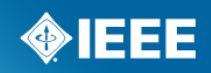

#### **What is WebEx?**

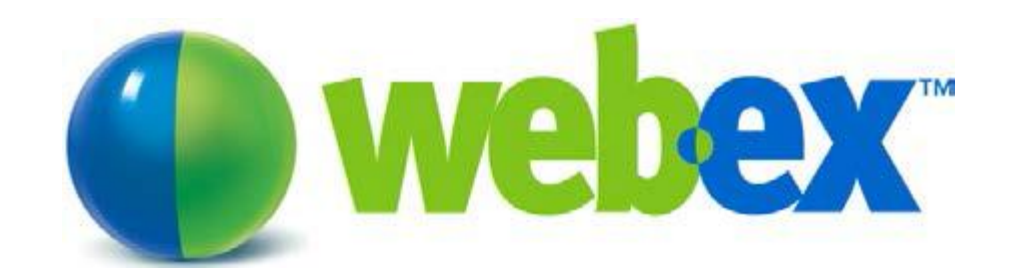

WebEx allows you to organize meetings via internet (online)

- > IEEE-SA's web conferencing software is provided by WebEx and InterCall
- This service is offered free of charge to IEEE-SA Working Groups, Standard Development Committees, and AdHocs for any IEEE-SA related work
- $\triangleright$  A free WebEx meeting is set up for you upon request. Once set up you will be sent the details on how to start your meeting
- $\triangleright$  To request a WebEx Meeting fill out the form at:

<https://ieeesastaff.centraldesktop.com/p/aQAAAAABsELE>

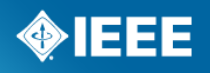

#### **Do I need an account to use WebEx?**

#### **If you participate in a web meeting:**

**NO:** You do not need a WebEx account to participate in a meeting.

The information to access/attend the web meeting will be sent to you by the meeting chairman.

#### **If you organize a web meeting:**

**NO:** You do not need a WebEx account.

The credentials to start your meeting will be sent to you once your meeting is set up by the IEEE-SA Solutions Team.

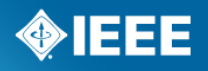

## **Online Meetings Using WebEx**

#### How do I organize an online meeting?

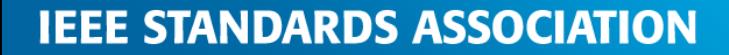

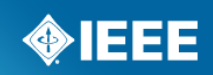

#### **1. Fill out the Online Meeting Request form**

Go to:

<http://ieee-sa.centraldesktop.com/p/aQAAAAABsFS->

- $\triangleright$  Remember: This service is in support of IEEE-SA Sponsor, Working Groups, Ad-Hocs, Boards**,** and committees that are conducting IEEE-SA Standards work. Free WebEx is only available to officers of these groups.
- $\triangleright$  Once you fill out this form, the WebEx meeting information will be emailed to the requestor within 5 business days. Please plan accordingly.
- $\triangleright$  We highly suggest that your meeting have a password for attendees to participate.
- $\triangleright$  Meetings are limited to under 50 participants.
- $\triangleright$  If you need to change the time/date of your meeting, please contact [solutions-support@standards.ieee.org](mailto:solutions-support@standards.ieee.org) immediately

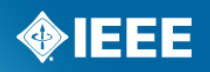

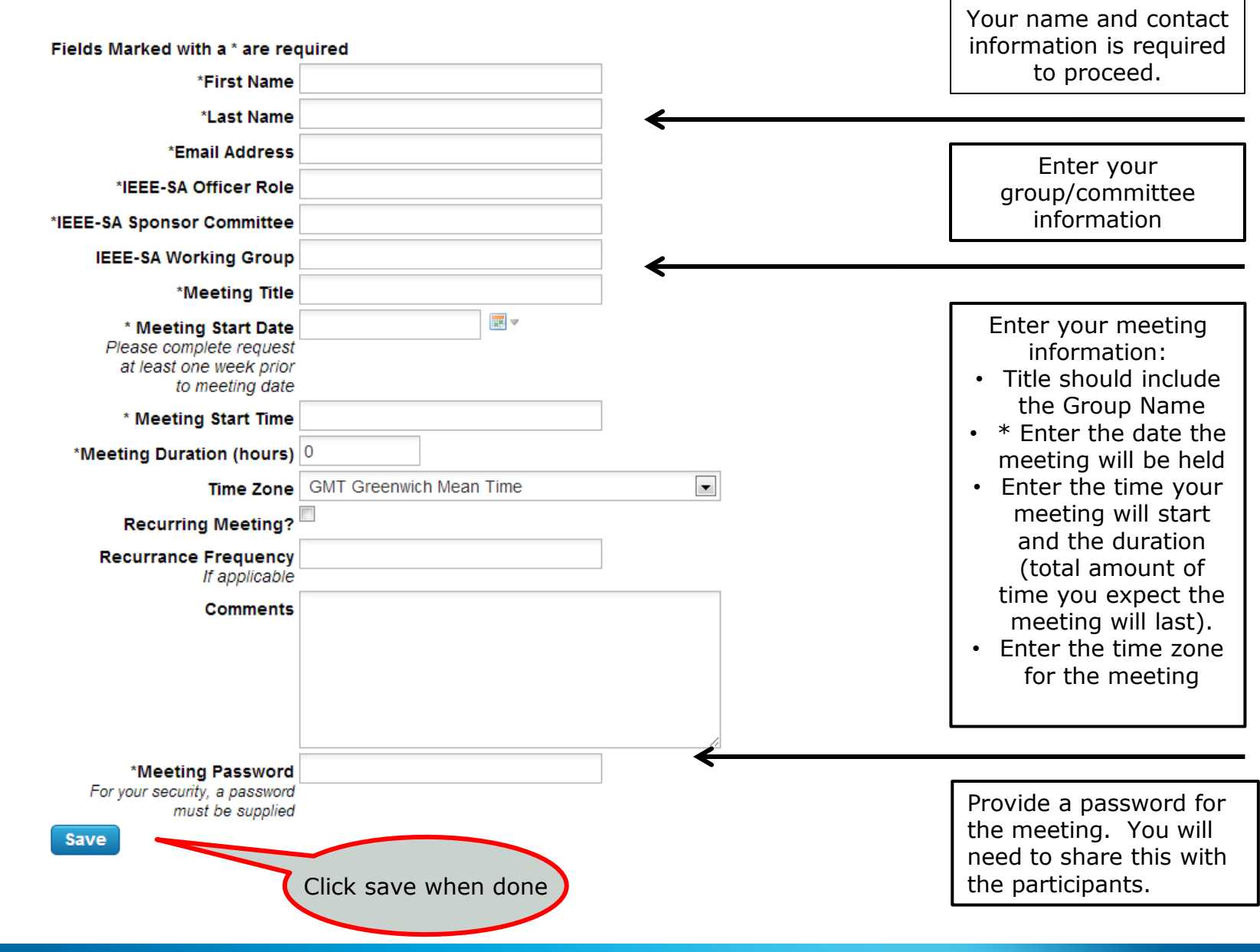

**IEEE STANDARDS ASSOCIATION** 

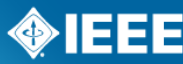

### **Meeting Verification**

- Once your meeting has been set up by IEEE-SA Solutions Staff, you will receive an email that will contain all of the information you will need to start your meeting (Host) and for participants to attend the meeting.
- $\triangleright$  The link provided will only be available for this one meeting.
- $\triangleright$  Look at this notification carefully.
- $\triangleright$  If there are any errors, please contact [solutions](mailto:solutions-support@standards.ieee.org)[support@standards.ieee.org](mailto:solutions-support@standards.ieee.org) immediately

#### **2. Send Meeting information to participants**

- $\triangleright$  Once you receive your meeting information from the IEEE-SA Solutions Team, you may email this directly to your group members.
- $\triangleright$  We ask that you do not post WebEx Teleconference information on public websites, including public meeting registration pages.
- $\triangleright$  We suggest that you provide the WebEx information directly to the attendees via email or through another private communication method (e.g. Central Desktop).

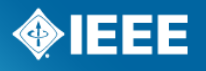

#### **Before you start your meeting – Best Practices**

1. Get to know WebEx . Try it out at:

<http://www.webex.com/test-meeting.html>

2.Start your web meeting a early (at least 5-10 minutes) so you can greet participants and prepare.

3.Speak clearly and slowly during your presentation

4.Remember the participants are watching what is on your screen!

5.Consider appointing another person to answer chat messages or monitor the participant list during the meeting.

6. Ask participants to mute their audio devices when they're not speaking to keep background noise to a minimum.

7.Be mindful of time zone differences when scheduling meetings.

8.When holding long meetings, schedule short breaks every 90 minutes.

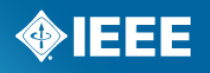

#### **3. Start your meeting**

- **Meetings are set allowing host/participants to enter meeting 30 minutes prior to start time.**
- **Start your meeting early so you are prepared and so you can greet attendees**
- **Using the link provided in your scheduled email to enter the meeting**

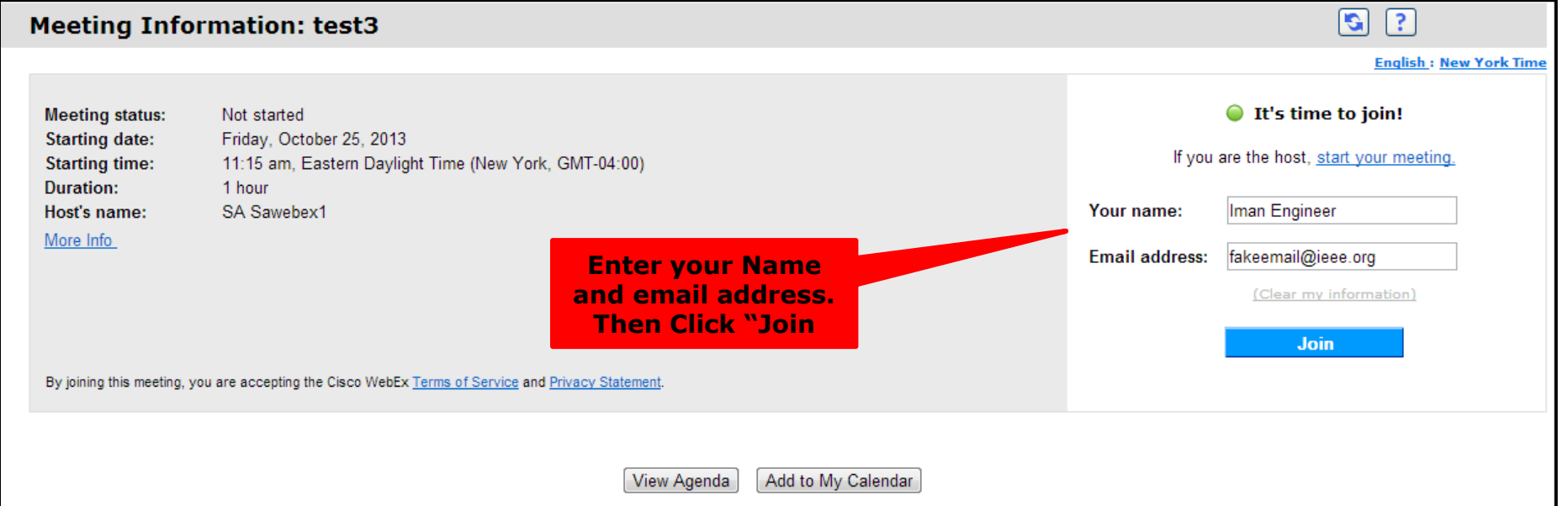

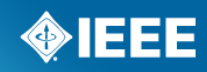

#### **When you join, you will see 2 pop-up boxes.**

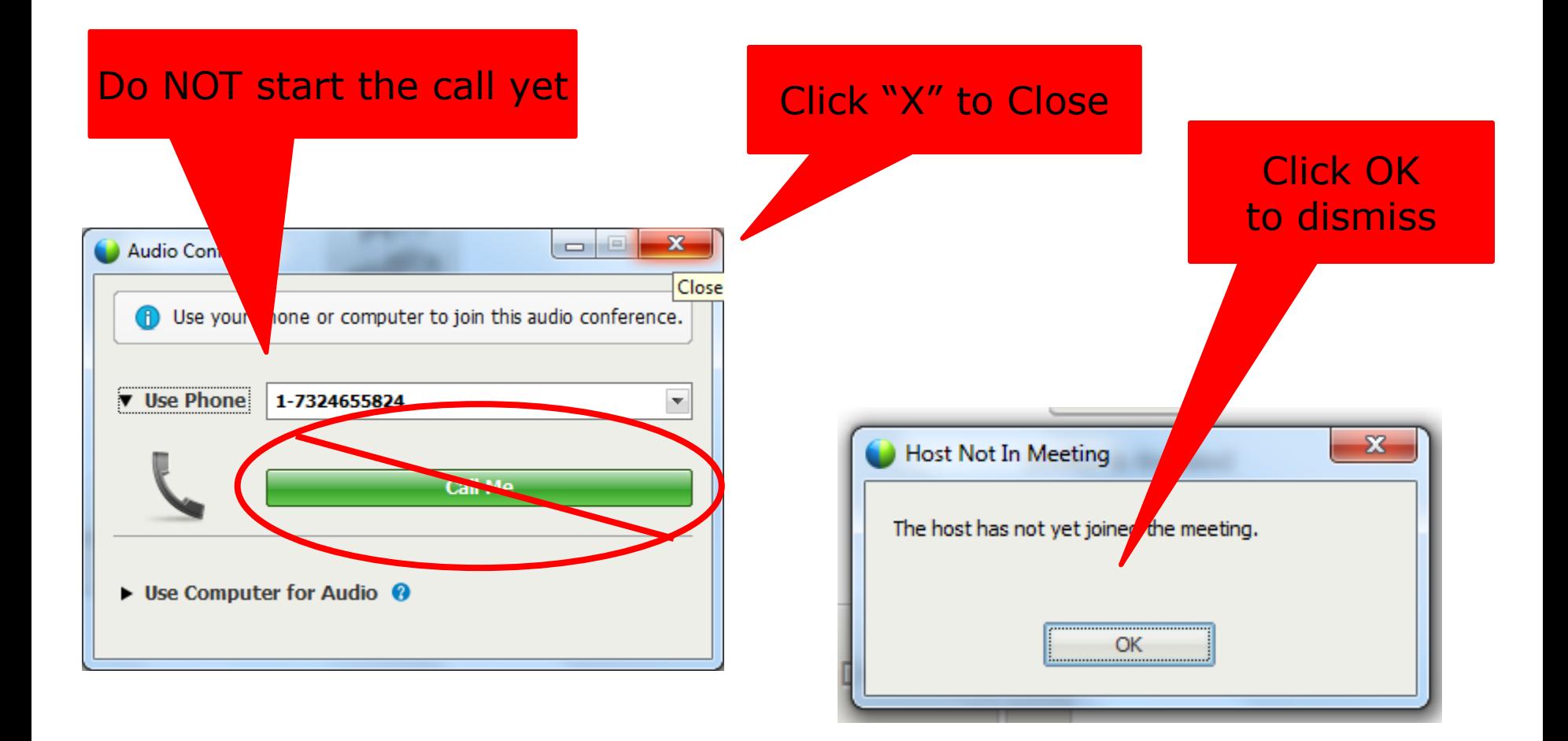

**IEEE STANDARDS ASSOCIATION** 

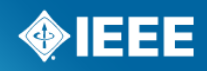

# Reclaim Host 1. Choose "Participant"

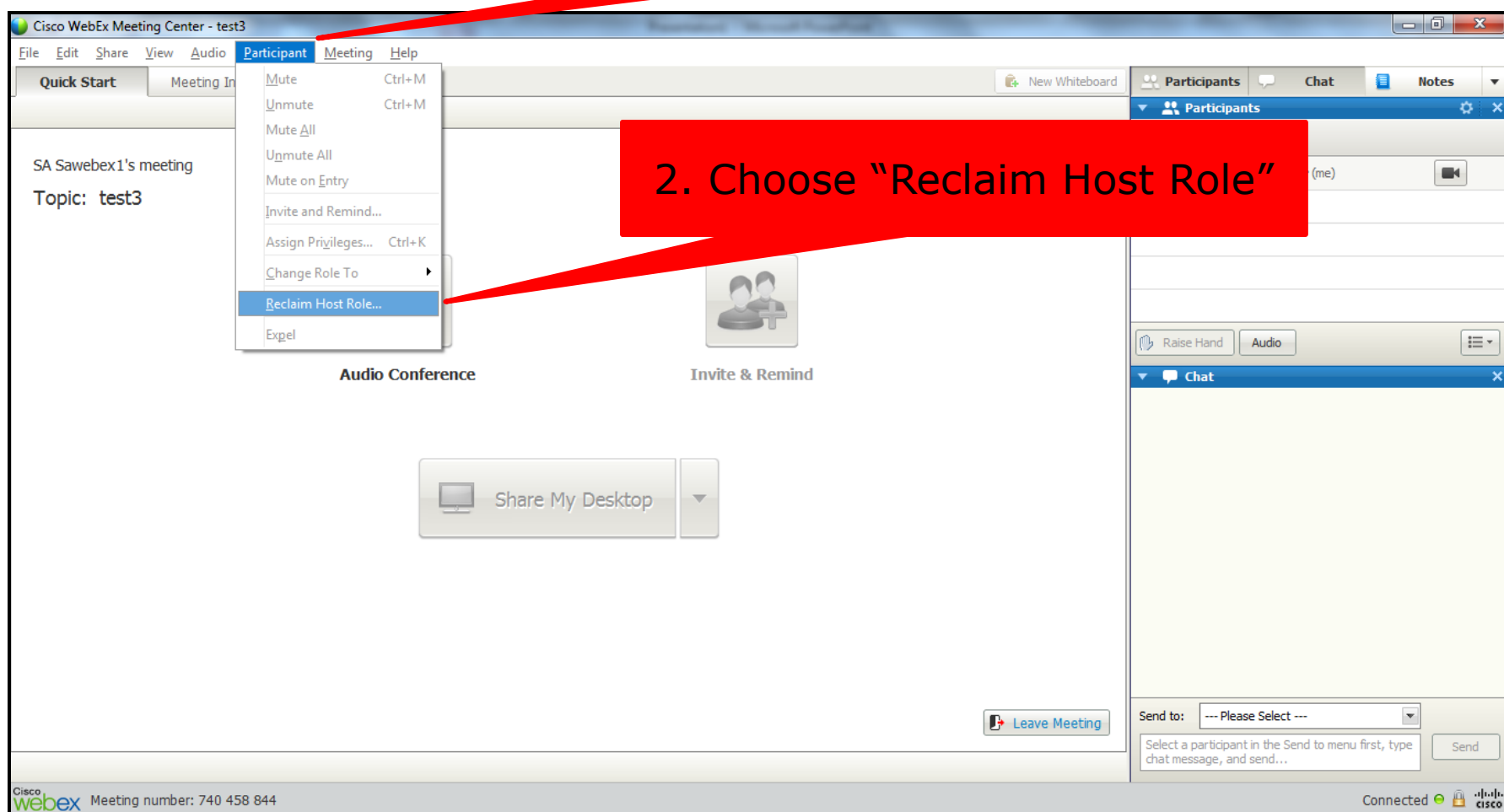

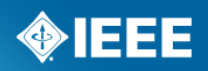

#### **Enter Host Key**

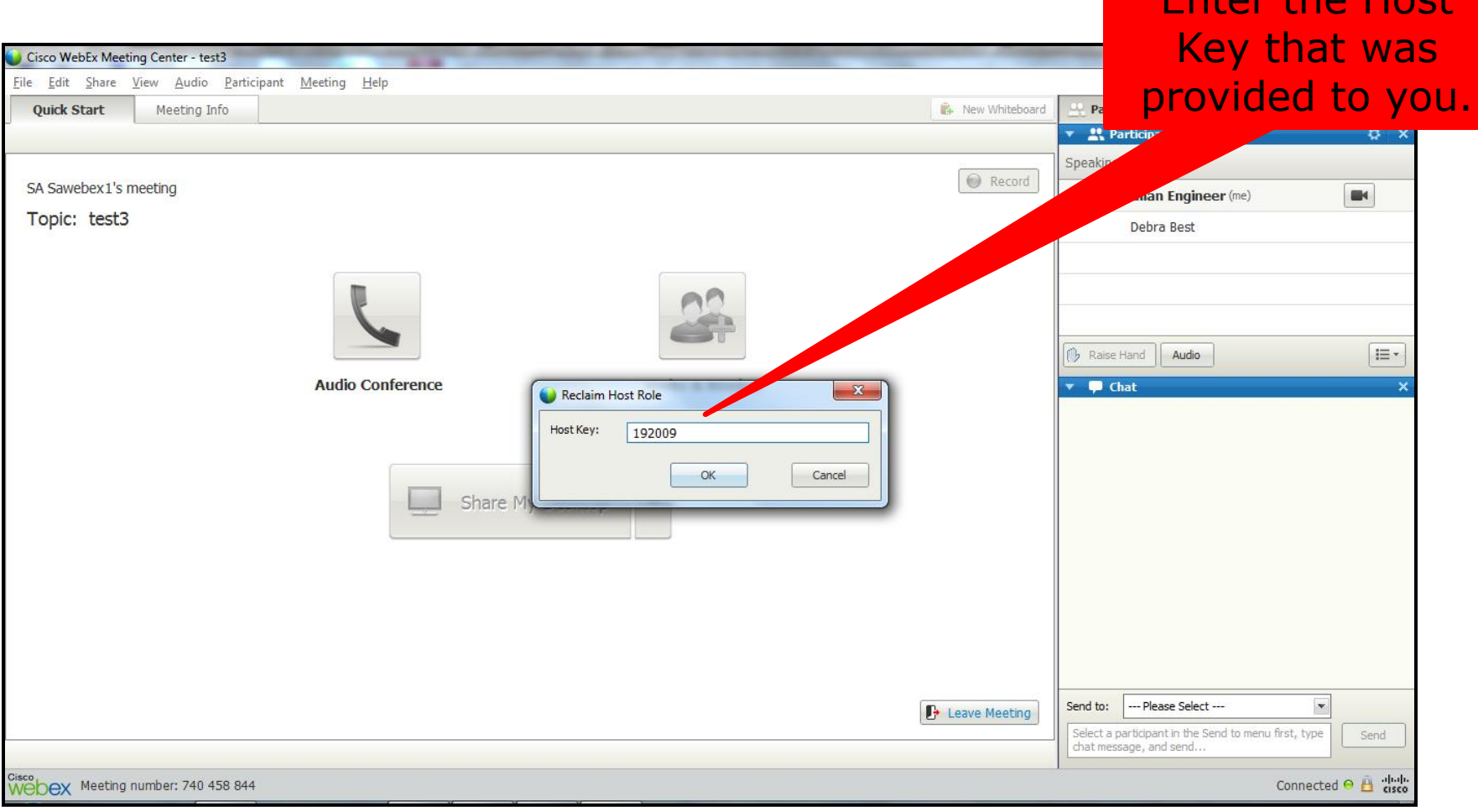

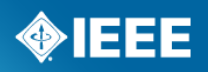

Enter the Host

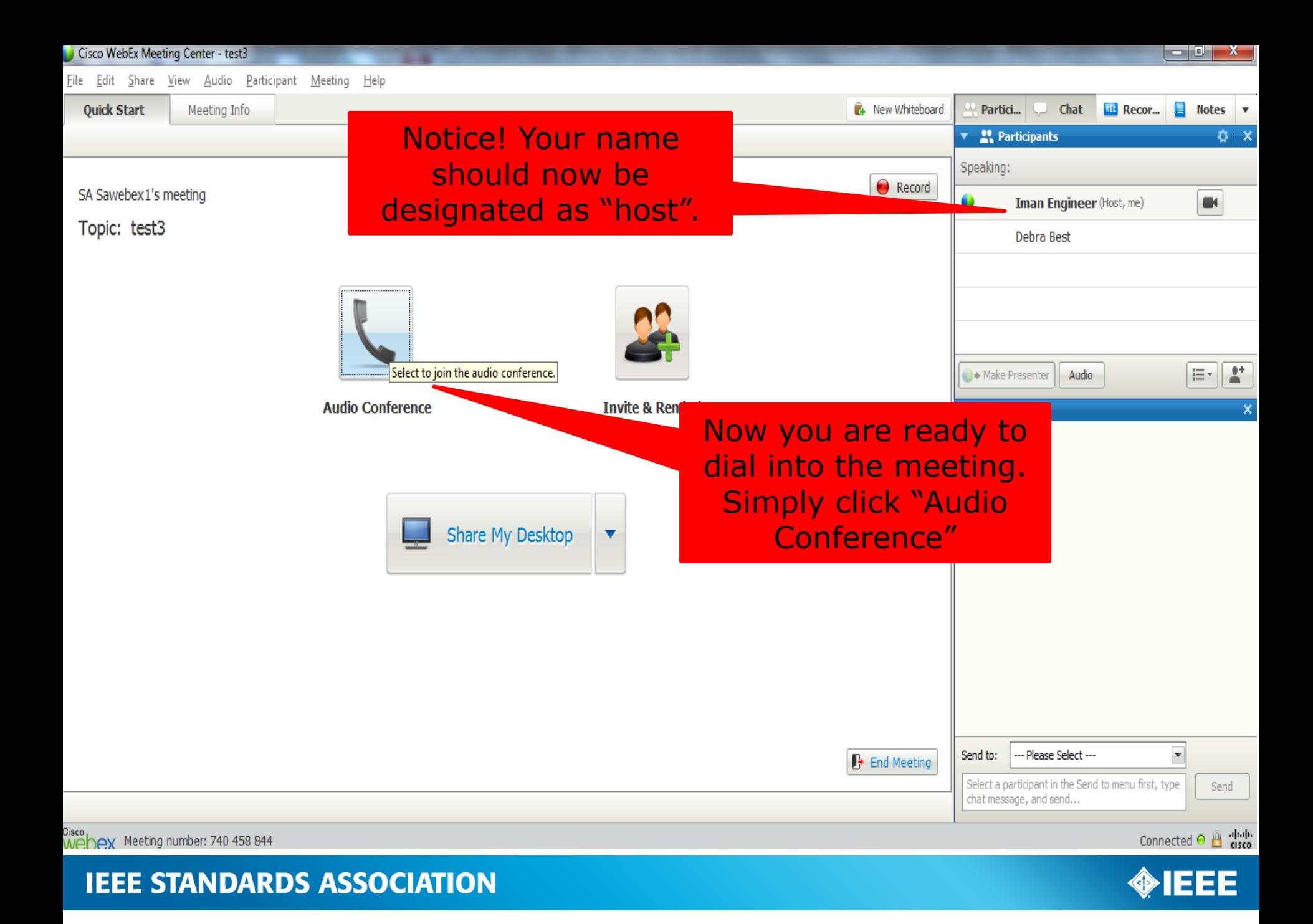

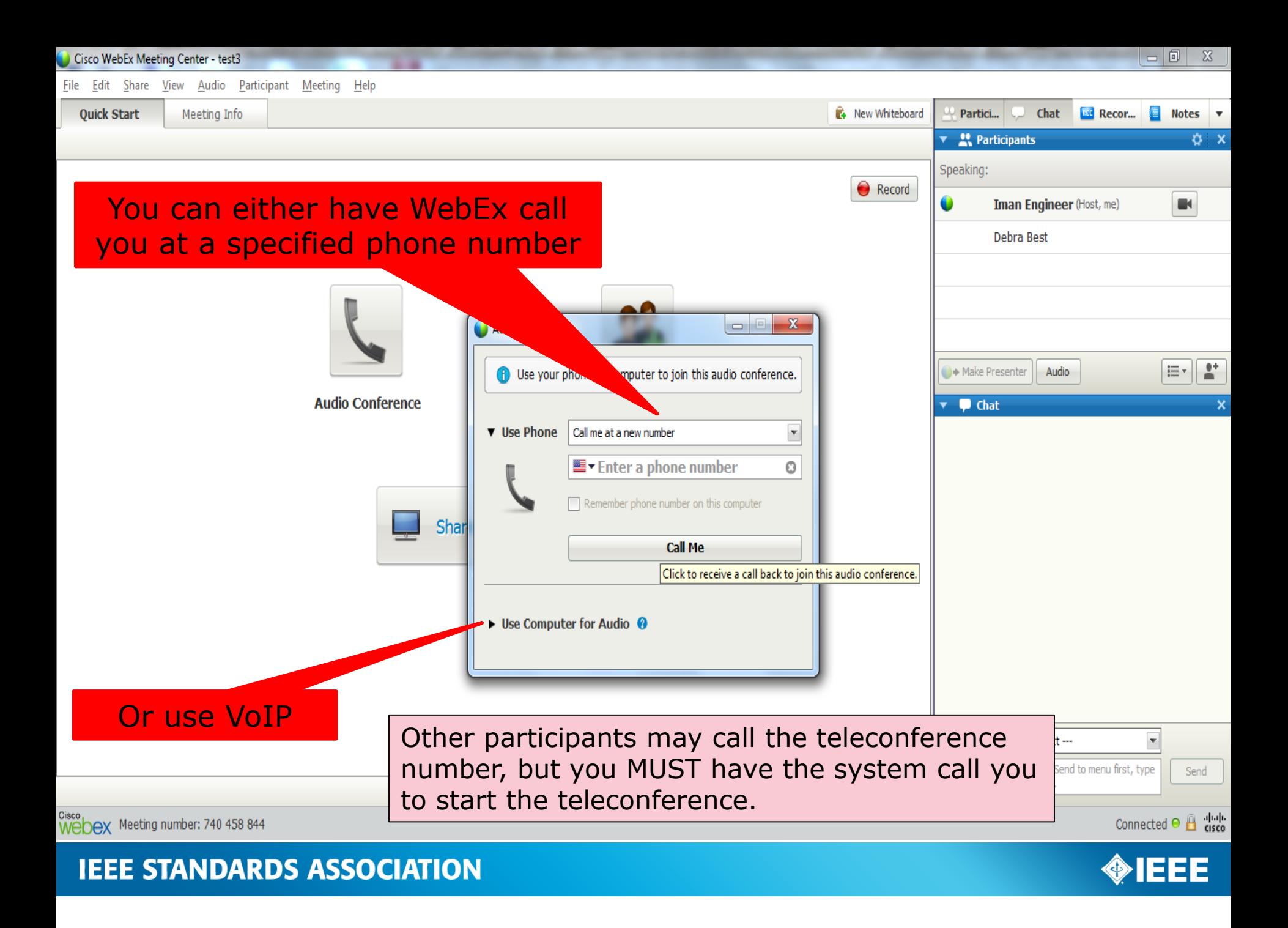

#### **Now you are ready to conduct your meeting using WebEx!**

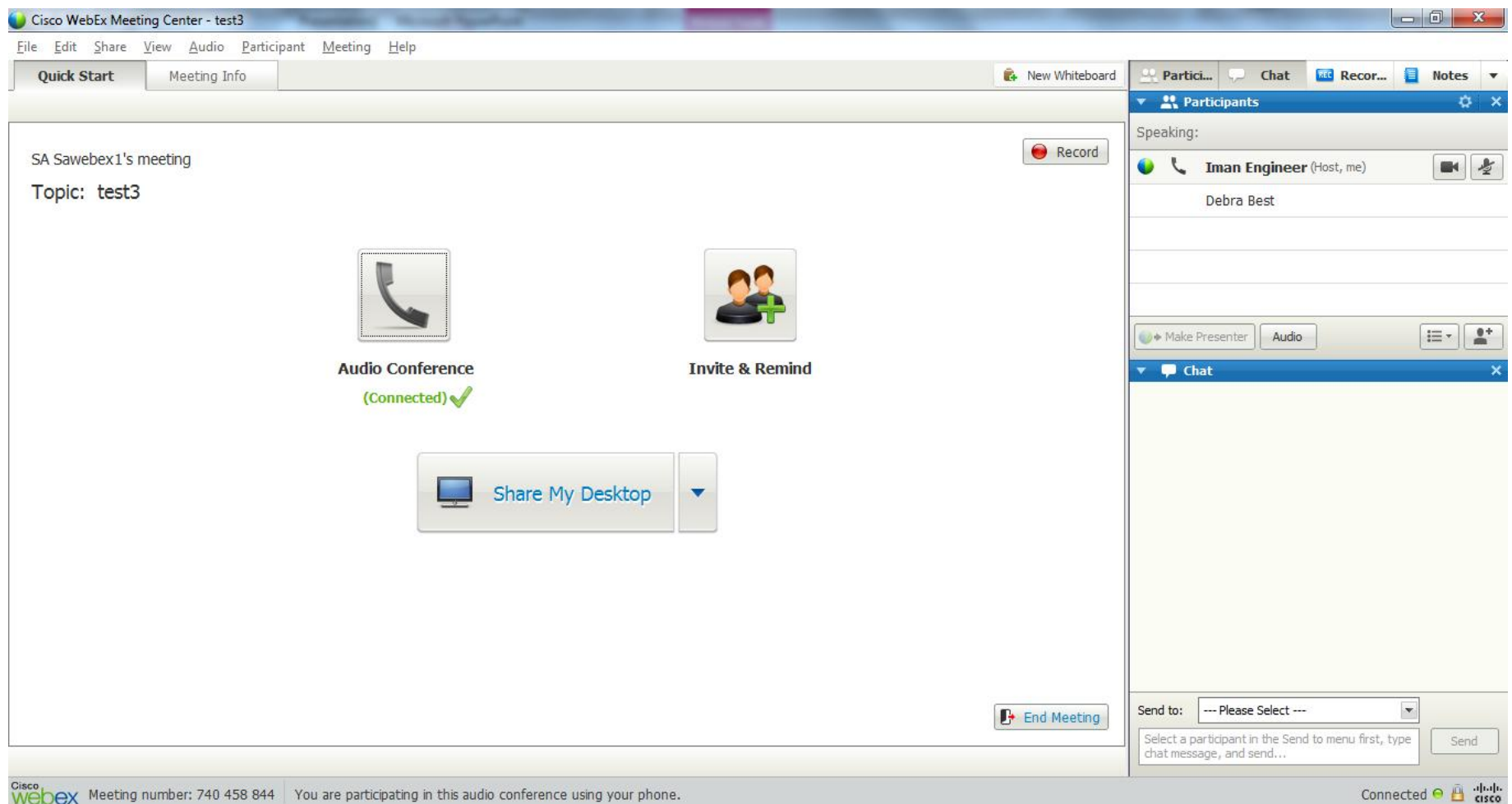

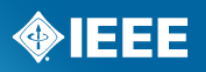

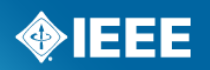

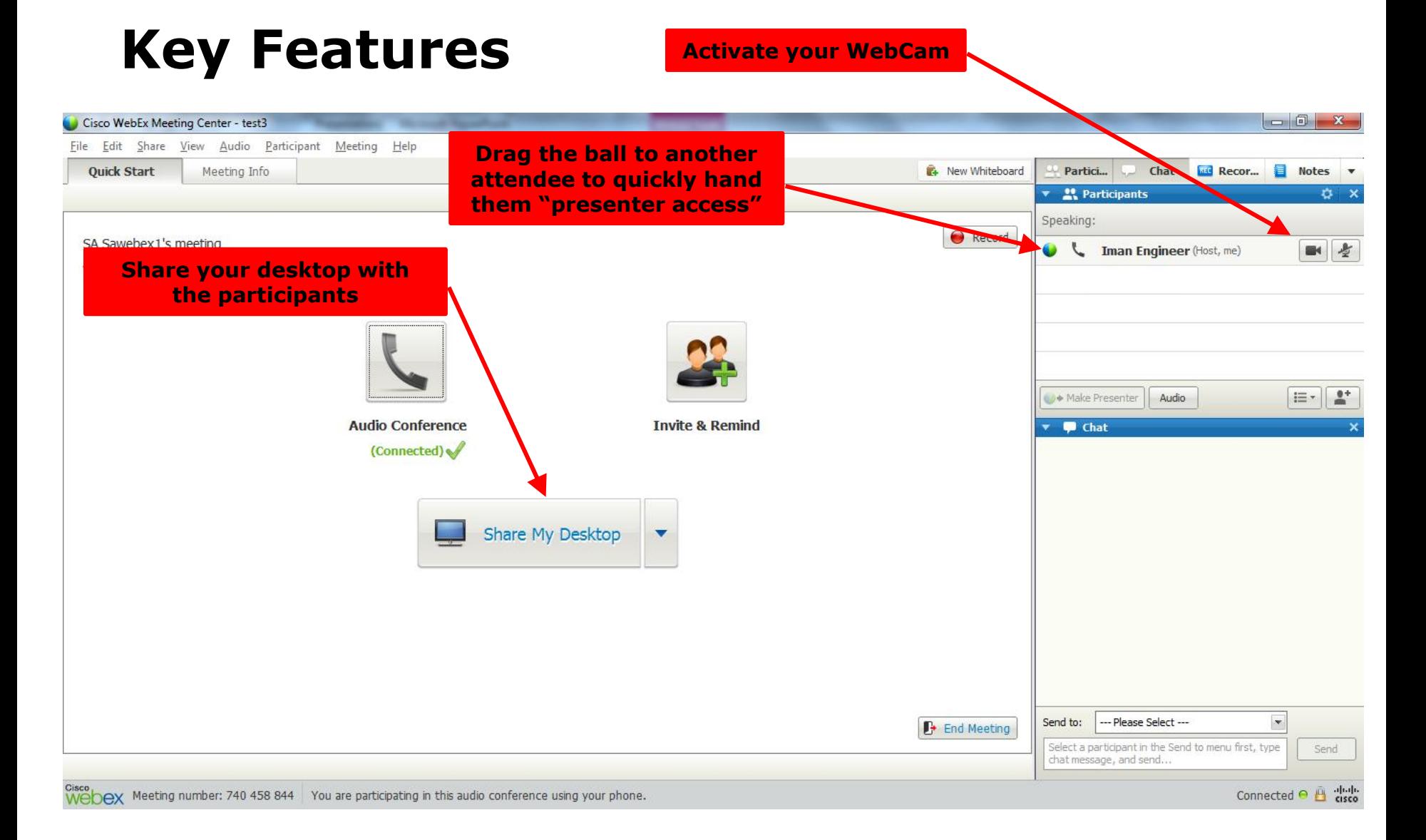

#### **WebEx Control Panel**

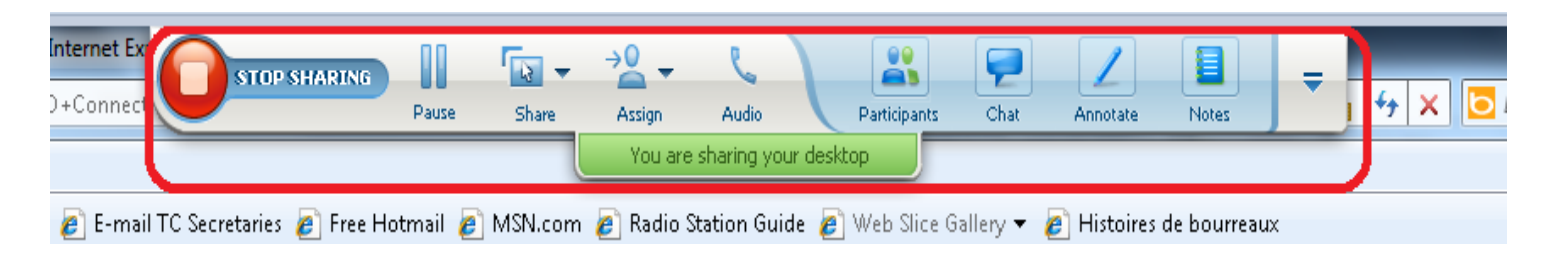

- $\triangleright$  The control panel gives you the ability to:
	- $\triangleright$  Stop Sharing your desktop
	- $\triangleright$  Assign another attendee as the presenter
	- $\triangleright$  View the participant list
	- $\triangleright$  Chat with participants
	- $\triangleright$  Annotate
	- $\triangleright$  Plus many other features

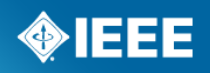

#### **End a Meeting**

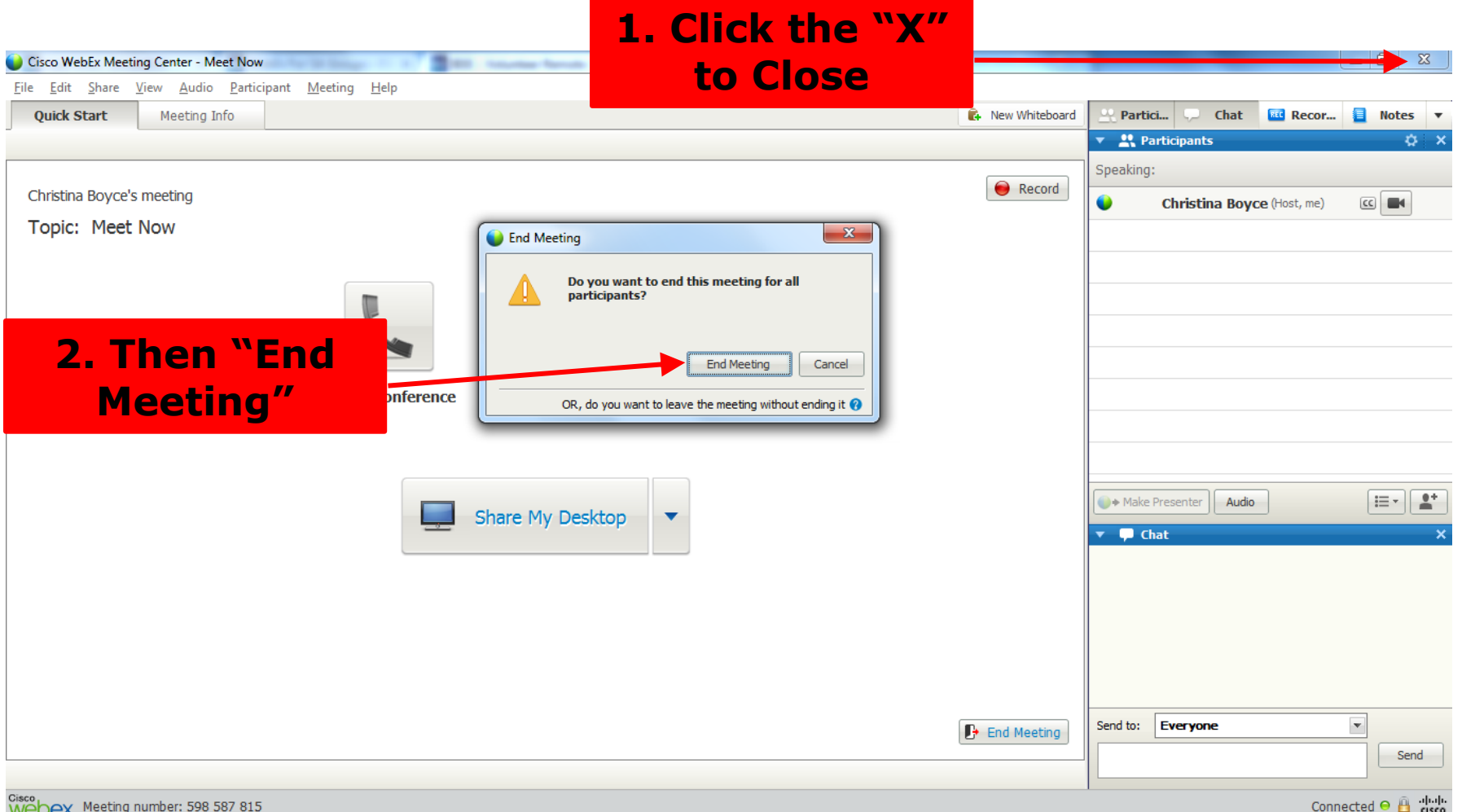

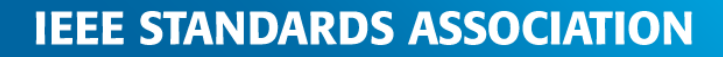

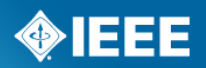

## **Additional Information**

WebEx Support

<https://support.webex.com/MyAccountWeb/needsupport.do?userType=ht>

 $\triangleright$  Get to know the features and functionality by holding a test meeting <http://www.webex.com/test-meeting.html>

▶ Contact IEEE Standards Association Solutions Support [Solutions-support@ieee.org](mailto: Solutions-support@ieee.org)

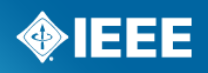